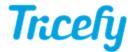

## Retrieving images from an iPhone if the app crashes

Last Modified on 2021-08-13 13:35

You can access images and videos from your iPhone even if the Tricefy app is not running.

- 1. Connect your phone to a computer using a USB cord
- 2. Your phone will show up as a device in the Mac OS finder
- 3. Select Tricefy from the list to expand the category and view the contents:
- 1

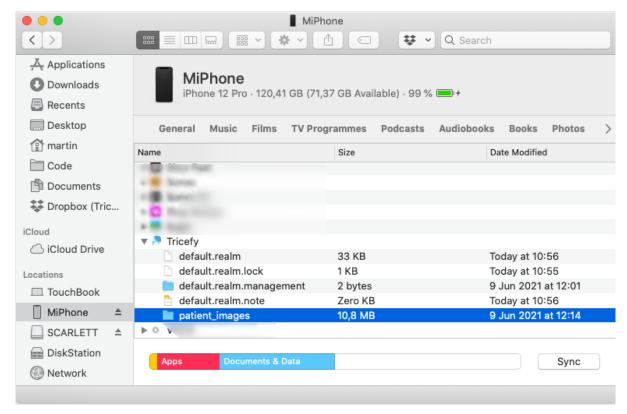

The folder, Patient Images, will contain all your images and videos

5. Drag-and-drop the Patient Images folder to the desktop (or location of your choosing)